## **[V7] FAQ: How do I move an AhsayOBM / AhsayACB installation onto another machine?**

**Article ID:** 5282 **Reviewed:** 2018-01-02

**Product Version:** AhsayACB / AhsayOBM: 7.3 to 7.x OS: All platforms

**ATTENTION** 1st January, 2022: v7 officially End-of-Life [[details\]](https://wiki.ahsay.com/doku.php?id=public:announcement:ahsay_v7_eol)

# **Description**

This document contains instructions on how to move an AhsayOBM / AhsayACB installation onto another machine.

# **Steps**

The following assumptions are made:

- You will migrate your AhsayOBM / ACB installation from Computer A to Computer B.
- You will install the same or a newer version of AhsayOBM / ACB on Computer B.
- Both Computer A and B are on similar operating system platforms (e.g. both on Windows, both on Linux ... etc.)

### 1. **On the original computer (Computer A), copy the user config files and log files at:**

%UserProfile%\.obm or %UserProfile%\.acb

To the same location on the new computer (Computer B).

**Note:** The exact path to the .obm or .acb folder can be found within the home.txt file in the AhsayOBM / ACB installation folder.

If the .obm or .acb folder is not copied onto new machine, AhsayOBM / ACB will prompt for the encryption key for each backup set before you can access the backup set.

#### 2. **Download, and install the latest version of AhsayOBM / ACB on the new computer.**

#### 3. **Modify the owner setting of the backup set(s) from the original computer to the new computer:**

- For AhsayOBM / ACB installation on operating system platforms with GUI
	- **Login to the AhsayOBM / ACB user interface.**
	- **Select Backup Sets**, then the corresponding backup set.

 $\pmb{\times}$ 

Under **Backup Schedule**, enable the **Run schedule backup for this backup set** setting.

 $\pmb{\times}$ 

Select **Yes**, when prompted to take ownership of the backup set

 $\pmb{\times}$ 

- Repeat the same steps for all backup sets that should be run on the new computer (Computer B).
- For AhsayOBM installation on Linux CLI
	- Execute the **RunConfigurator.sh** script under the AhsayOBM installation bin folder.
	- Export the settings of the corresponding backup set to a XML files

Main Menu

- --------- (1). List Backup Sets
- (2). Delete Backup Set
- (3). Export Backup Set Settings to XML
- (4). Import Backup Set Settings from XML
- (5). Generate new Backup Set Settings Template
- (6). Change Language [English]
- (7). Update Profile Settings

(8). Quit

--------- Your Choice: 3

Choose your backup set to generate XML file

------------------------------------------- (1). Backup Set

------------------------------------------- Your Choice: 1

XML file successfully exported to /root/.obm/config/backupSet.xml

Edit the backupSet.xml file with a text editor, modify the **Enable scheduled backup on this computer** setting from **N** to **Y**

```
 <Key name="Schedule Settings">
<!-- Enable scheduled backup on this computer -->
<!-- Y: Yes -->
<!-- N: No -->
<Value data="Y" name="Enable" type="boolean" />
```
Import the backup set setting afterward.

Main Menu

- --------- (1). List Backup Sets
- (2). Delete Backup Set
- (3). Export Backup Set Settings to XML
- (4). Import Backup Set Settings from XML
- (5). Generate new Backup Set Settings Template
- (6). Change Language [English]
- (7). Update Profile Settings
- (8). Quit

--------- Your Choice: 4

Enter **Y** when prompted to take ownership of the backup set, then enter **Y** when prompted to overwrite existing settings.

The backup set "Backup Set" is owned by "computer a", do you want to take the ownership? (Y/N) ? Y Backup Set 'Backup Set' already exist. Confirm overwrite? (Y/N) ? Y XML imported, uploading to server...

XML successfully uploaded to server

**Note**: For backup set with no backup schedule, you will need to create a temporary backup schedule for the backup set in order to change the owner setting of the backup set to the new computer. You can delete the backup schedule once you have modified the owner setting.

#### 4. **Confirm if the owner setting of the backup set is correct:**

- For AhsayOBM / ACB installation on operating system platforms with GUI
	- **Login to the AhsayOBM / ACB user interface.**
	- Select **Backup Sets**, confirm on the **Owner** (e.g. computer name) listed under the backup set.

 $\pmb{\times}$ 

- Repeat the same steps for all backup sets that should be run on the new computer (Computer B).
- For AhsayOBM installation on Linux CLI
	- Execute the **RunConfigurator.sh** script under the AhsayOBM installation bin folder.
	- Confirm on the Owner setting of the backup set by listing the backup set's setting.

Main Menu

- --------- (1). List Backup Sets
- (2). Delete Backup Set
- (3). Export Backup Set Settings to XML
- (4). Import Backup Set Settings from XML
- (5). Generate new Backup Set Settings Template
- (6). Change Language [English]
- (7). Update Profile Settings

----------------------------------------

 (8). Quit ---------

Your Choice: 1

Select a Backup Set to show more details

(1). Backup Set

---------------------------------------- Your Choice: 1

Name : Backup Set Owner : computer\_b Type : FILE Selected Source : /root Destination Name : AhsayCBS, Type: OBS Encryption Key : 123456 Encryption Algorithm : AES Encryption Mode : CBC Encryption Key Length: 256

Press Enter to continue...

Repeat the same steps for all backup sets that should be run on the new computer (Computer B).

### 5. **For AhsayOBM installation on Windows, modify the Windows User Authentication setting if necessary.**

<sup>o</sup> Select **Backup Sets**, then the corresponding backup set.

Under **General**, modify the **Windows User Authentication** settings if necessary.

 $\pmb{\times}$ 

- Repeat the same steps for all backup sets that should be run on the new computer (Computer B).
- 1. **For backup set with Continuous Backup enabled, re-enable the Continuous Backup setting.**
	- Select **Backup Sets**, then the corresponding backup set.
	- Under **Continuous Backup** ,enable the **Backup whenever a change is made** setting.

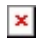

o Repeat the same steps for all backup sets that have Continuous Backup enabled previously.

### **Keywords**

migrate, obm, obc, acb, move, reinstall

From: <https://wiki.ahsay.com/>- **Ahsay Wiki**

Permanent link: **[https://wiki.ahsay.com/doku.php?id=public:5282\\_how\\_to\\_move\\_obc\\_to\\_another\\_machine](https://wiki.ahsay.com/doku.php?id=public:5282_how_to_move_obc_to_another_machine)**

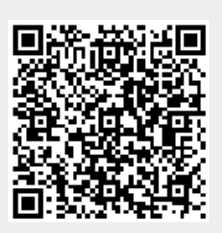

Last update: **2021/12/16 06:01**